# ULTRA COMM+2.LPCI

## User Manual | 7205

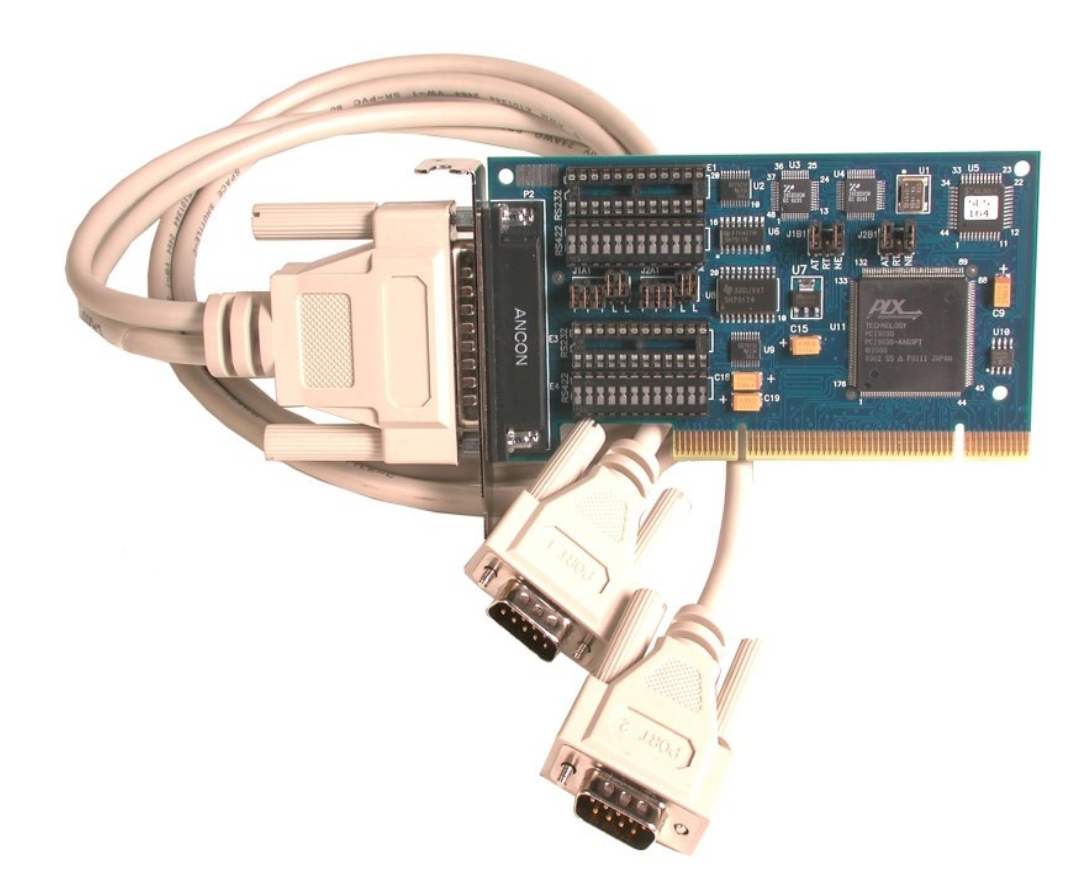

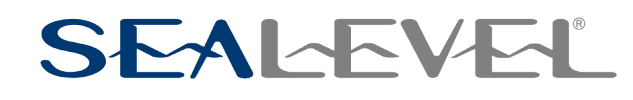

1

### <span id="page-1-0"></span>**Contents**

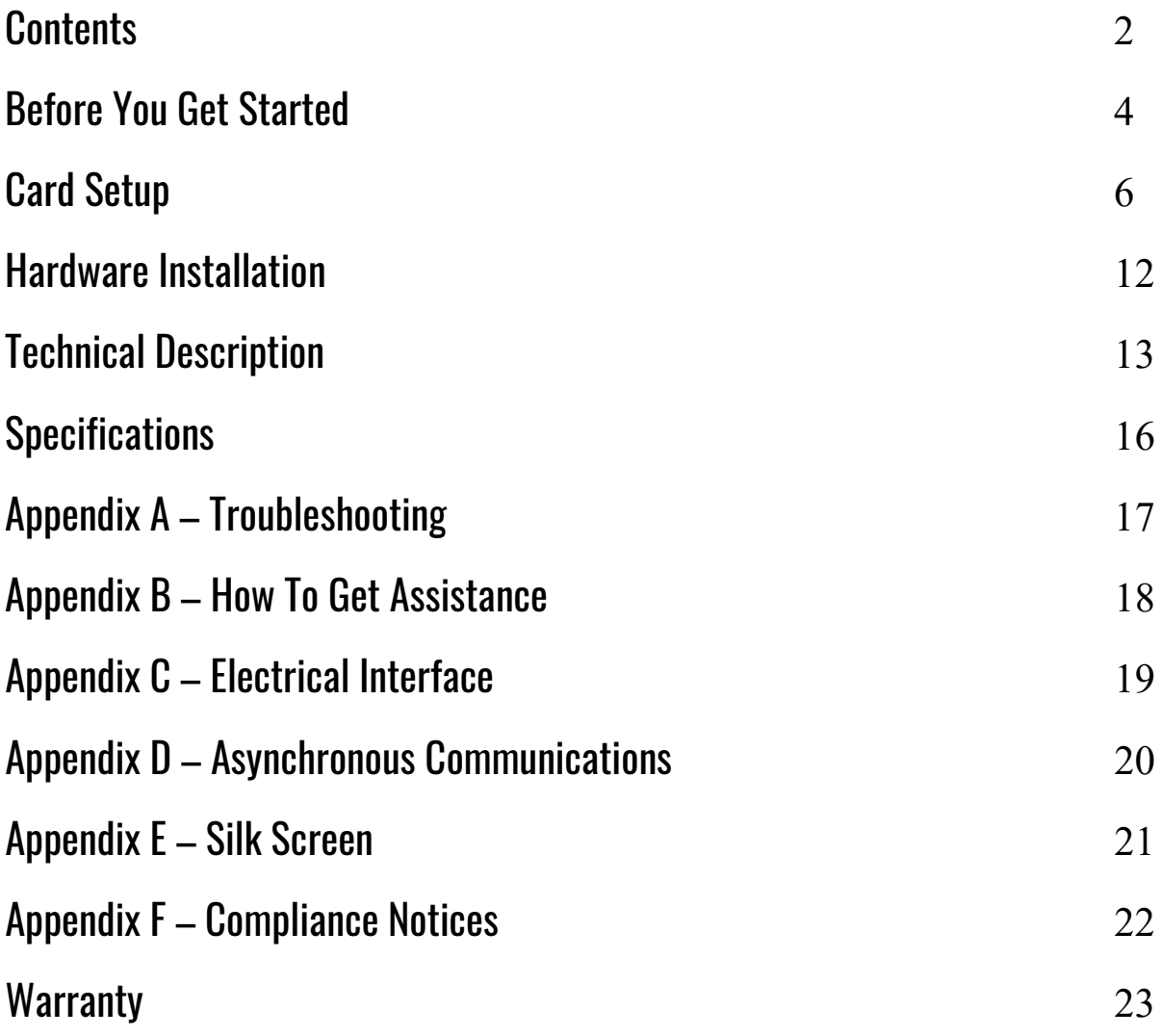

### Introduction

The Sealevel Systems ULTRA-COMM+2.LPCI is a two channel Low Profile PCI serial I/O adapter for the PC and compatibles. It provides two field selectable RS-232/422/485 serial ports supporting data rates up to 921.6K bps.

Configure both ports as RS232 for standard serial COM: port requirements. Choose the RS-422 mode for long distance device connections up to 4000ft. where noise immunity and high data integrity are essential. Select RS-485 and capture data from multiple peripherals in a RS-485 multidrop network. Up to 31 RS-485 devices can be connected to each port to automate your data collection. You can even mix the ports in any of the interface combinations to provide maximum flexibility to your application.

In both RS-232 and RS-422 modes, the card works seamlessly with the standard operating system serial driver. In RS-485 mode, our special auto-enable feature allows the RS485 ports to be viewed by the operating system as a COM: port. This allows the standard COM: driver to be utilized for RS485 communications. Our on-board hardware automatically handles the RS-485 driver enable. UART upgrades are available providing 32,64 and 128 byte FIFOs.

The **ULTRA-COMM+2.LPCI** ships with a Low Profile PCI bracket that will only work in a Low Profile PCI slot. If you need a standard size PCI bracket, please order Item# 7205S.

### <span id="page-3-0"></span>Before You Get Started

#### What's Included

The **ULTRA COMM+2.LPCI** is shipped with the following items. If any of these items are missing or damaged, contact the supplier.

• **ULTRA COMM+2.LPCI** Serial I/O Adapter

Item# 7205 ships with a Low Profile PCI bracket

Item# 7205S ships with a standard size PCI bracket

• Item# CA203, 36" DB-25F cable terminates to two DB-9M connectors

### Advisory Conventions

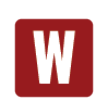

#### **Warning**

The highest level of importance used to stress a condition where damage could result to the product, or the user could suffer serious injury.

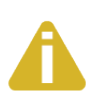

#### **Important**

The middle level of importance used to highlight information that might not seem obvious or a situation that could cause the product to fail.

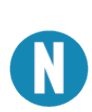

#### **Note**

The lowest level of importance used to provide background information, additional tips, or other non-critical facts that will not affect the use of the product.

### Factory Default Settings

The **ULTRA COMM+2.LPCI** factory default settings are as follows:

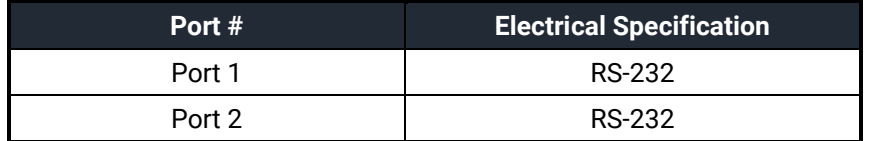

To install the **ULTRA COMM+2.LPCI** using factory default settings, refer to Installation.

For your reference, record installed ULTRA 485+2.PCI settings below:

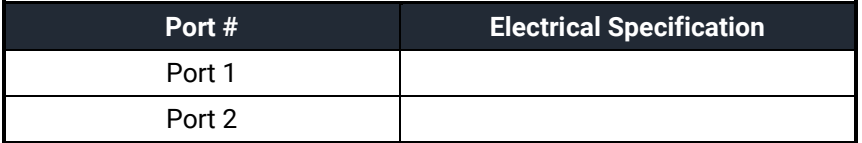

### <span id="page-5-0"></span>Card Setup

In all cases J1x refers to settings for the first port and J2x refers to settings for the second port.

#### RS-485 Enable Modes

RS-485 is ideal for multi-drop or network environments. RS-485 requires a tri-state driver that will allow the electrical presence of the driver to be removed from the line. The driver is in a tri-state or high impedance condition when this occurs. Only one driver may be active at a time and the other driver(s) must be tristated. The output modem control signal **R**equest **T**o **S**end (RTS) is typically used to control the state of the driver. Some communication software packages refer to RS-485 as RTS enable or RTS block mode transfer.

One of the unique features of the **ULTRA COMM+2.LPCI** is the ability to be RS-485 compatible without the need for special software or drivers. This ability is especially useful in Windows, Windows NT, and OS/2 environments where the lower level I/O control is abstracted from the application program. This ability means that the user can effectively use the **ULTRA COMM+2.LPCI** in a RS-485 application with existing (i.e. standard RS-232) software drivers.

Headers J1B and J2B are used to control the RS-485 mode functions for the driver circuit. The selections are 'RTS' enable (silk-screen 'RT') or 'Auto' enable (silk-screen 'AT'). The 'Auto' enable feature automatically enables/disables the RS-485 interface. The 'RTS' mode uses the 'RTS' modem control signal to enable the RS-485 interface and provides backward compatibility with existing software products.

Position 3 (silk-screen 'NE') of J1B and J2B is used to control the RS-485 enable/disable functions for the receiver circuit and determine the state of the RS-422/485 driver. The RS-485 'Echo' is the result of connecting the receiver inputs to the transmitter outputs. Every time a character is transmitted, it is also received. This can be beneficial if the software can handle echoing (i.e. using received characters to throttle the transmitter) or it can confuse the system if the software does not. To select the 'No Echo' mode select silk-screen position 'NE'.

For RS-422 compatibility remove the jumpers at J1B and J2B.

Examples on the following pages describe all of the valid settings for J1B and J2B.

#### Interface Mode Examples J1B-J2B

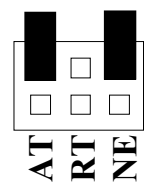

*Figure 1- Headers J1B and J2B, RS-422*

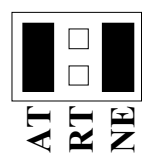

*Figure 2 - Headers J1B and J2B, RS-485 'Auto' Enabled, with 'No Echo'*

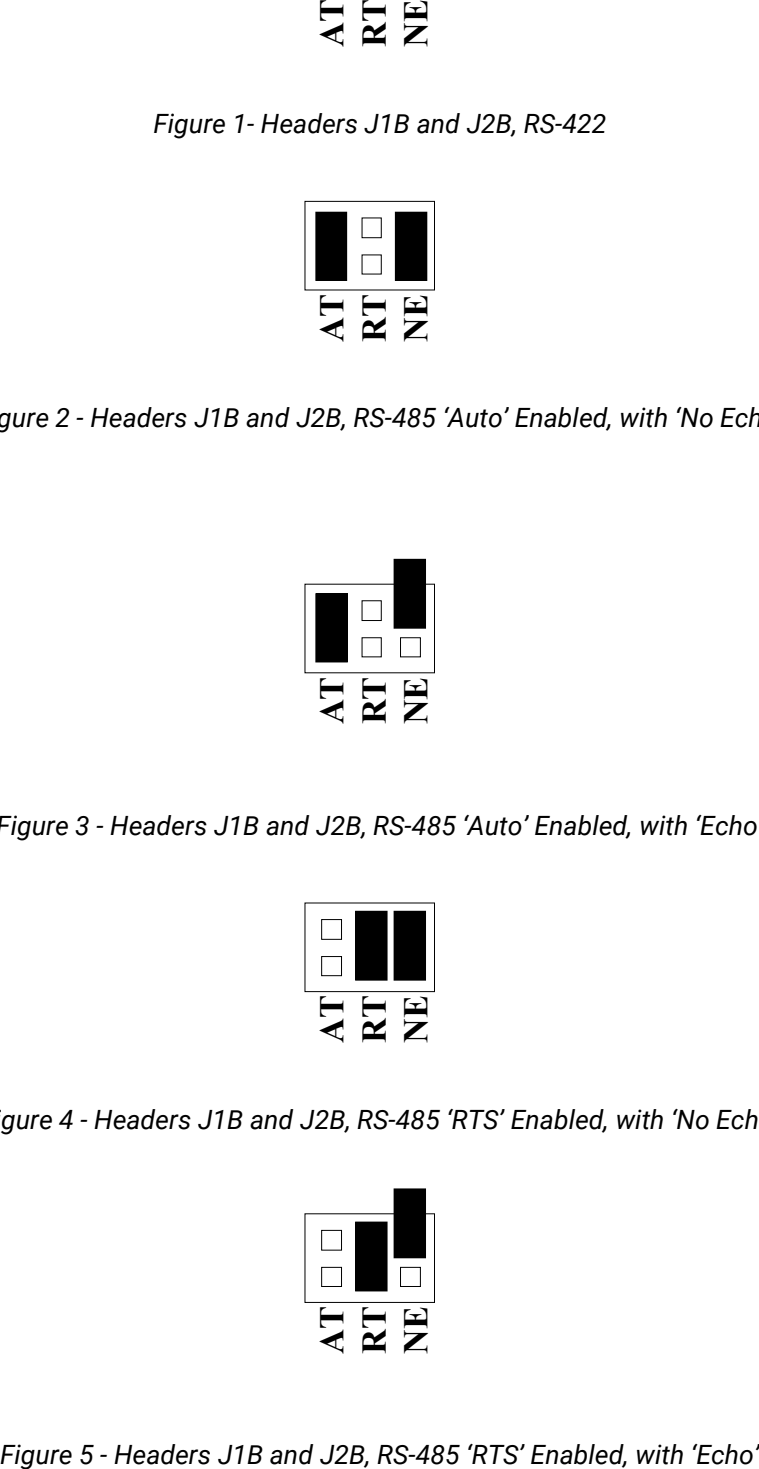

*Figure 3 - Headers J1B and J2B, RS-485 'Auto' Enabled, with 'Echo'*

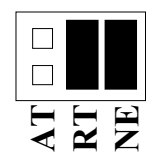

*Figure 4 - Headers J1B and J2B, RS-485 'RTS' Enabled, with 'No Echo'*

### Address and IRQ Selection

The **ULTRA COMM+2.LPCI** is automatically assigned I/O addresses and IRQs by your motherboard BIOS. Only the I/O address may be modified by the user.

Adding or removing other hardware may change the assignment of I/O addresses and IRQs.

#### Line Termination

Typically, each end of the RS-485 bus must have line terminating resistors (RS-422 terminates at the receive end only). A 120-ohm resistor is across each RS-422/485 input in addition to a 1K ohm pullup/pull-down combination that biases the receiver inputs. Headers J1A and J2A allow the user to customize this interface to their specific requirements. Each jumper position corresponds to a specific portion of the interface. If multiple ULTRA COMM+2.LPCI adapters are configured in a RS-485 network, only the boards on each end should have jumpers T, P & P **ON.** Refer to the following table for each position's operation:

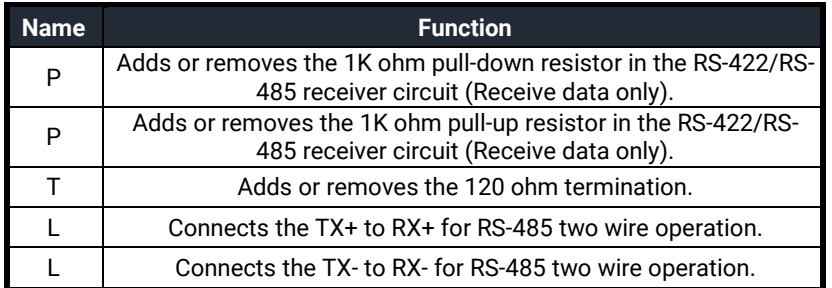

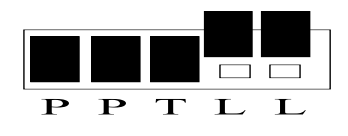

*Figure 6 - Headers J1A and J2A, Line Termination*

#### Electrical Interface Selection

Each port on the **ULTRA COMM+2.LPCI** has the ability to be used in either RS-232 or RS-422/485. This is selectable via four 24 pin DIP-shunts at E1-E4. Please use the following illustration to aid in the configuration of your electrical interface.

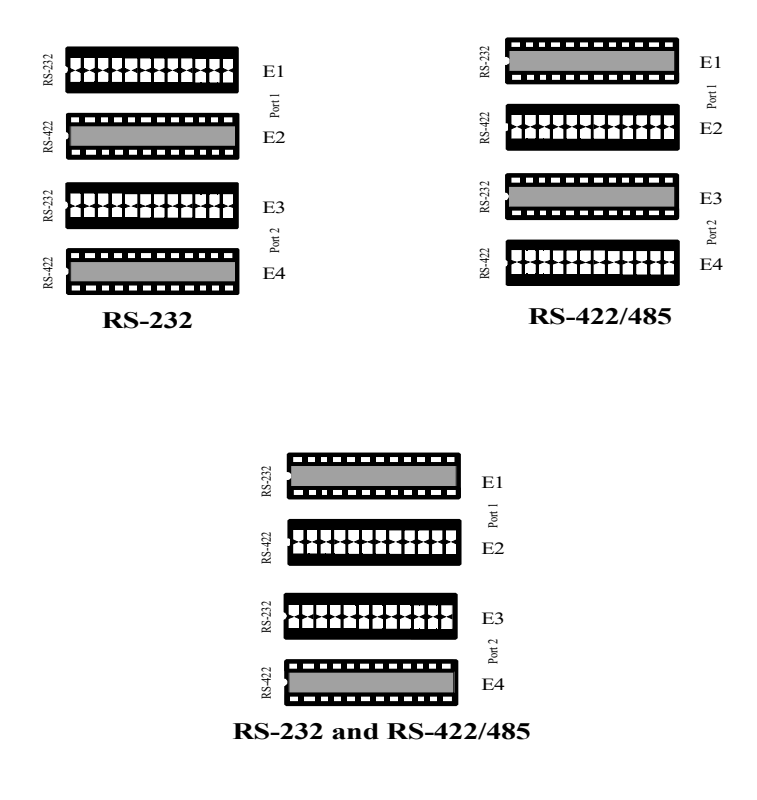

*Figure 7 - Headers E1 - E4, Electrical Interface Selection*

#### Software Installation

#### **Windows Installation**

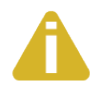

Do not install the hardware until the software has been fully installed.

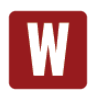

Only users running Windows 7 or newer should utilize these instructions for accessing and installing the appropriate driver via Sealevel's website. If you are utilizing an operating system prior to Windows 7, please contact Sealevel by calling 864.843.4343 or emailing [support@sealevel.com](mailto:support@sealevel.com) to receive access to the proper driver download and installation **instructions** 

- 1. Begin by locating, selecting, and installing the correct software from the Sealevel software [driver database.](https://www.sealevel.com/support/driver-search/)
- 2. Type in or select the part number (#**7205**) for the adapter from the listing.
- 3. Select "Download Now" for SeaCOM for Windows.
- 4. The setup files will automatically detect the operating environment and install the proper components. Follow the information presented on the screens that follow.
- 5. A screen may appear with text similar to: "The publisher cannot be determined due to the problems below: Authenticode signature not found." Please click the 'Yes' button and proceed with the installation. This declaration simply means that the operating system is not aware of the driver being loaded. It will not cause any harm to your system.
- 6. During setup, the user may specify installation directories and other preferred configurations. This program also adds entries to the system registry that are necessary for specifying the operating parameters for each driver. An uninstall option is also included to remove all registry/INI file entries from the system.
- 7. The software is now installed, and you can proceed with the hardware installation.
- 8. Refer to the Physical Installation section to connect and install your adapter.

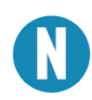

All Sealevel Systems software drivers have been fully tested by Sealevel. Clicking 'OK' will not harm your system.

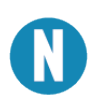

This is a notification that if you are upgrading from a previous driver version, you should remove the associated Device Manager hardware entries and reinstall the adapter after the installing the SeaCOM software.

#### Linux Installation

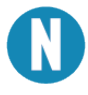

You MUST have "root" privileges to install the software and drivers.

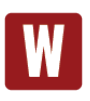

The syntax is case sensitive.

SeaCOM for Linux can be downloaded here: [https://www.sealevel.com/support/software](https://www.sealevel.com/support/software-seacom-linux/)-seacom-linux/. It includes the **README** and the **Serial-HOWTO** help files (located at seacom/dox/howto). This series of files both explains typical Linux serial implementations and informs the user about Linux syntax and preferred practices.

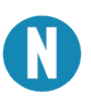

User can use a program such as 7-Zip to extract the tar.gz file.

In addition, the software selectable interface settings can be accessed by referencing **seacom/utilities/7205emode.**

For additional software support, including QNX, please call Sealevel Systems' Technical Support, (864) 843- 4343. Our technical support is free and available from 8:00 AM - 5:00 PM Eastern Time, Monday through Friday. For email support contact: [support@sealevel.com.](mailto:support@sealevel.com)

#### Linux Support

The 7205 is supported natively in Linux kernels 2.6.28 and later.

### <span id="page-11-0"></span>Physical Installation

The adapter can be installed in any PCI expansion slot and contains several jumper straps for each port that must be set for proper.

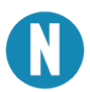

Do not install the Adapter in the machine until the software has been fully installed.

- 1. **Turn off PC power. Disconnect the power cord.**
- 2. Remove the PC case cover.
- 3. Locate an available PCI slot and remove the blank metal slot cover.
- 4. Gently insert the PCI adapter into the slot. Make sure that the adapter is seated properly.
- 5. Replace the screw. (This is required to ensure FCC Part 15 compliance.)
- 6. Replace the cover.
- 7. Connect the power cord

Installation is finished.

## <span id="page-12-0"></span>Technical Description

The Sealevel Systems **ULTRA COMM+2.LPCI** provides a Low Profile PCI interface adapter with 2 asynchronous serial ports providing a versatile interface, field selectable as RS-232 for modems, printers, and plotters, as well as RS-422/485 for industrial automation and control applications.

The **ULTRA COMM+2.LPCI** utilizes the 16850 UART. This chip features programmable baud rates, data format, interrupt control and a 128-byte input and output FIFO. The **ULTRA COMM+2.LPCI** also supports the Oxford Semiconductor 16C950. This chip features the same FIFO and automatic RS-485 driver enable capabilities as the 16C850, and enhanced clocking features.

#### Connector Pin Assignments

**RS-232**

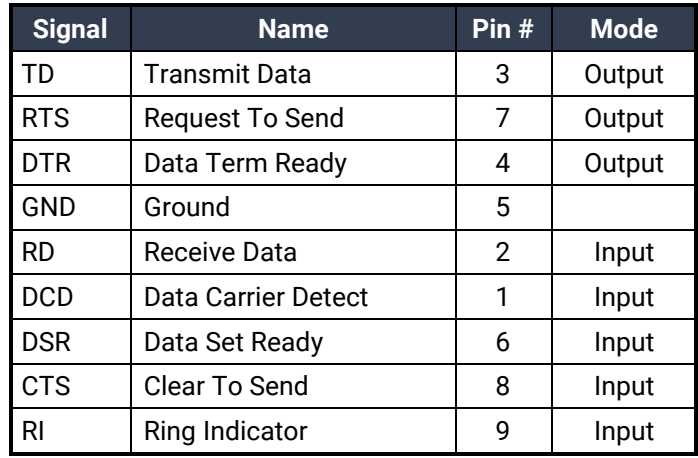

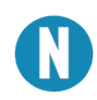

These assignments meet EIA/TIA/ANSI-574 DTE for DB-9 type connectors.

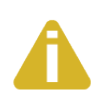

Please terminate any control signals that are not going to be used. The most common way to do this is connect RTS+ to CTS+ and RTS- to CTS-. Terminating these pins, if not used, will help insure you get the best performance from your adapter.

#### **RS-422/485**

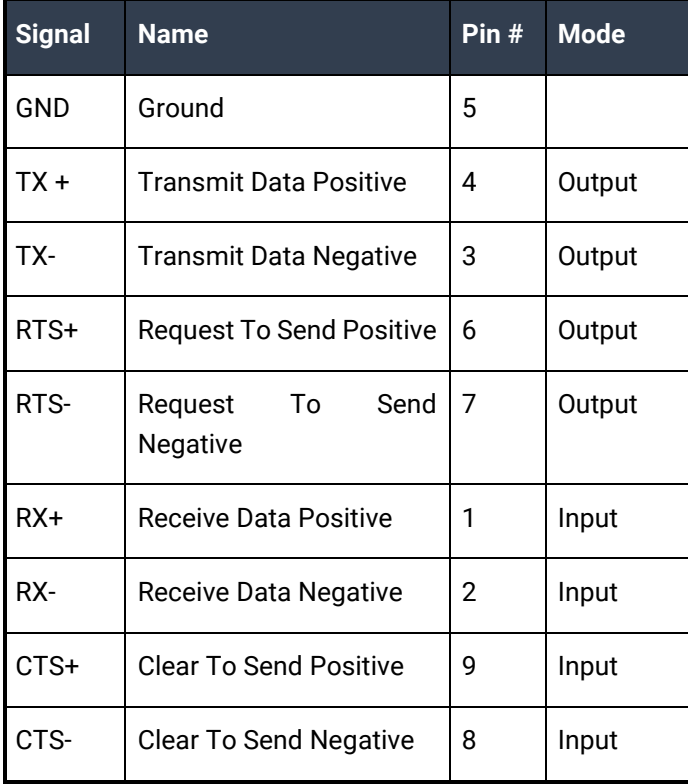

#### **DB-25M (Card Edge Connector)**

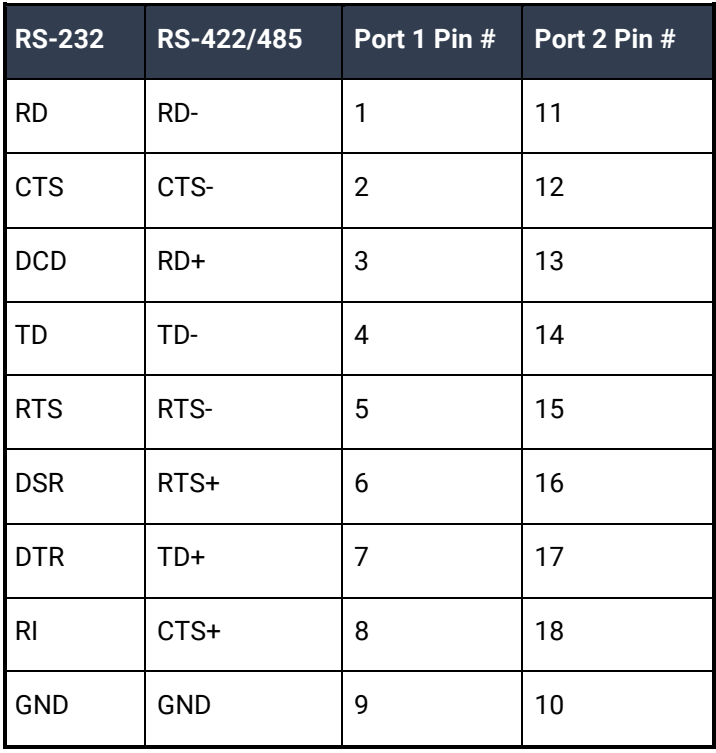

### Baud Rates and Oscillator Value

The following table shows some common data rates and the rates you should choose to achieve them when using the **ULTRA COMM+2.LPCI**. If the O/S of choice is Windows 95/98/ME/2000/NT/XP, the oscillator value (14.7456 MHz) will be automatically entered into the 'Advanced Tab' on 95/98/Me/2000/XP Device Manager applet. When using Windows NT, the 'Advanced Ports' applet in the Control Panel should be launched and the oscillator value may be entered in the 'Advanced Tab'. When using any other OS (i.e. Linux, or QNX) the following tables should be used.

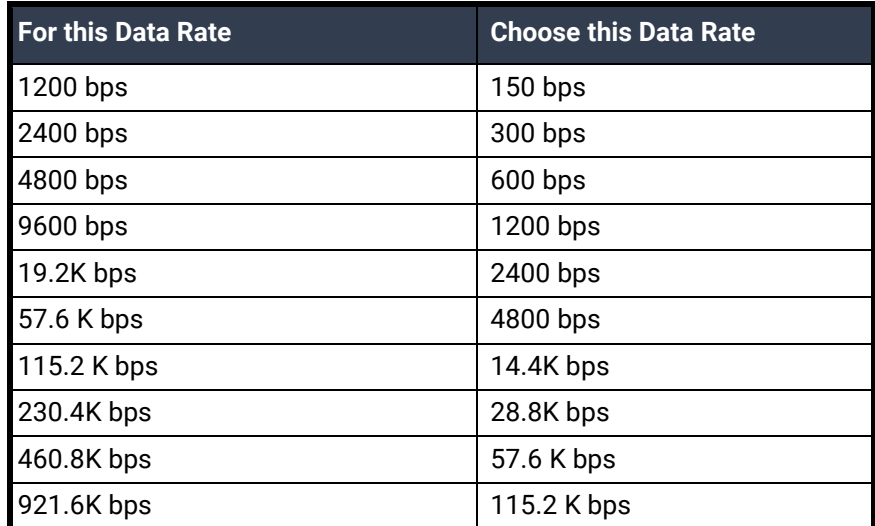

If your communications package allows the use of Baud rate divisors, choose the appropriate divisor from the following table:

<span id="page-14-0"></span>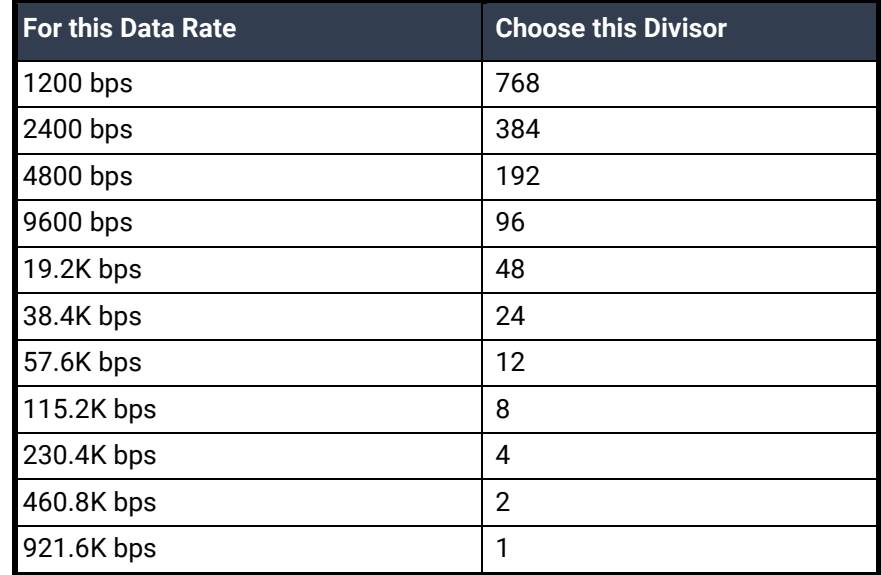

## **Specifications**

### Environmental Specifications

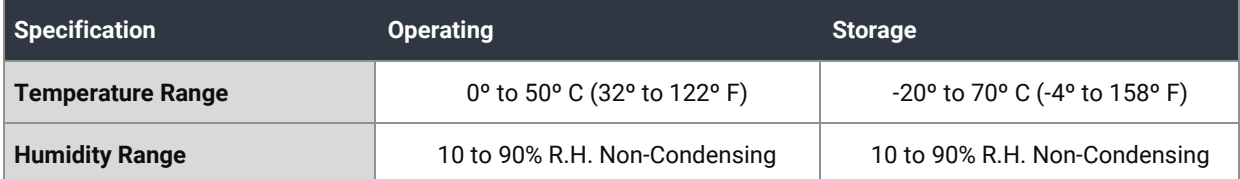

#### Manufacturing

All Sealevel Systems Printed Circuit boards are built to UL 94V0 rating and are 100% electrically tested. These printed circuit boards are solder mask over bare copper or solder mask over tin nickel.

#### Power Consumption

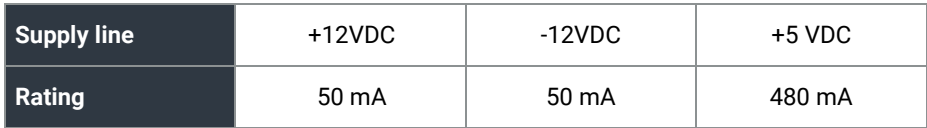

### Mean Time Between Failures (MTBF)

Greater than 150,000 hours. (Calculated)

#### Physical Dimensions

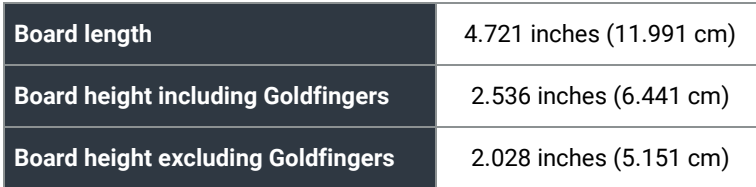

## <span id="page-16-0"></span>Appendix A – Troubleshooting

The adapter should provide years of trouble-free service. However, in the event that device appears to not be functioning incorrectly, the following tips can eliminate most common problems without the need to call Technical Support.

- 1. Identify all I/O adapters currently installed in your system. This includes your on-board serial ports, controller cards, sound cards etc. The I/O addresses used by these adapters, as well as the IRQ (if any) should be identified.
- 2. Configure your Sealevel Systems adapter so that there is no conflict with currently installed adapters. No two adapters can occupy the same I/O address.
- 3. Make sure the Sealevel Systems adapter is using a unique IRQ. While the Sealevel Systems adapter does allow the sharing of IRQs, many other adapters (i.e. SCSI adapters & on-board serial ports) do not. The IRQ is typically selected via an on-board header block. Refer to the section on Card Setup for help in choosing an I/O address and IRQ.
- 4. Make sure the Sealevel Systems adapter is securely installed in a motherboard slot.
- 5. When running DOS or Windows 3.x refer to the utility software and the User Manual to verify that the Sealevel Systems adapter is configured correctly. The supplied diskette contains a diagnostic program 'SSD' that will verify if an adapter is configured properly. This diagnostic program is written with the user in mind and is easy to use. Refer to the 'README' file on the supplied diskette for detailed instructions on using 'SSD'.
- 6. For Windows 95 and Windows NT, the diagnostic tool 'WinSSD' is installed in the Sealevel folder on the Start Menu during the setup process. First find the ports using the Device Manager, then use 'WinSSD' to verify that the ports are functional.
- 7. Always use the Sealevel Systems diagnostic software when troubleshooting a problem. This will eliminate any software issues from the equation.

If these steps do not solve your problem, please call Sealevel Systems' Technical Support, (864) 843-4343. Our technical support is free and available from 8:00 A.M.- 5:00 P.M. Eastern Time Monday through Friday. For email support contact [support@sealevel.com.](mailto:support@sealevel.com)

## <span id="page-17-0"></span>Appendix B – How To Get Assistance

Please refer to Troubleshooting Guide prior to calling Technical Support.

- 1. Begin by reading through the Trouble Shooting Guide in Appendix A. If assistance is still needed, please see below.
- 2. When calling for technical assistance, please have your user manual and current adapter settings. If possible, please have the adapter installed in a computer ready to run diagnostics.
- 3. Sealevel Systems provides an FAQ section on its web site. Please refer to this to answer many common questions. This section can be found at http://www.sealevel.com/faq.asp.
- 4. Sealevel Systems maintains a web page on the Internet. Our home page address is www.sealevel.com. The latest software updates, and newest manuals are available via our web site.
- 5. Technical support is available Monday to Friday from 8:00 a.m. to 5:00 p.m. eastern time. Technical support can be reached at (864) 843-4343.

**RETURN AUTHORIZATION MUST BE OBTAINED FROM SEALEVEL SYSTEMS BEFORE RETURNED MERCHANDISE WILL BE ACCEPTED. AUTHORIZATION CAN BE OBTAINED BY CALLING SEALEVEL SYSTEMS AND REQUESTING A RETURN MERCHANDISE AUTHORIZATION (RMA) NUMBER.**

### <span id="page-18-0"></span>Appendix C – Electrical Interface

#### RS-232

Quite possibly the most widely used communication standard is RS-232. This implementation has been defined and revised several times and is often referred to as RS-232 or EIA/TIA-232. The IBM PC computer defined the RS-232 port on a 9 pin D sub connector and subsequently the EIA/TIA approved this implementation as the EIA/TIA-574 standard. This standard is defined as the *9-Position Non-Synchronous Interface between Data Terminal Equipment and Data Circuit-Terminating Equipment Employing Serial Binary Data Interchange*. Both implementations are in widespread use and will be referred to as RS-232 in this document. RS-232 is capable of operating at data rates up to 20 Kbps at distances less than 50 ft. The absolute maximum data rate may vary due to line conditions and cable lengths. RS-232 is a single ended or unbalanced interface, meaning that a single electrical signal is compared to a common signal (ground) to determine binary logic states. The RS-232 and the EIA/TIA-574 specification define two types of interface circuits, Data Terminal Equipment (DTE) and Data Circuit-Terminating Equipment (DCE). The **ULTRA COMM+2.LPCI** is a DTE device.

#### RS-422

The RS-422 specification defines the electrical characteristics of balanced voltage digital interface circuits. RS-422 is a differential interface that defines voltage levels and driver/receiver electrical specifications. On a differential interface, logic levels are defined by the difference in voltage between a pair of outputs or inputs. In contrast, a single ended interface, for example RS-232, defines the logic levels as the difference in voltage between a single signal and a common ground connection. Differential interfaces are typically more immune to noise or voltage spikes that may occur on the communication lines. Differential interfaces also have greater drive capabilities that allow for longer cable lengths. RS-422 is rated up to 10 Megabits per second and can have cabling 4000 feet long. RS-422 also defines driver and receiver electrical characteristics that will allow 1 driver and up to 32 receivers on the line at once. RS-422 signal levels range from 0 to +5 volts. RS-422 does not define a physical connector.

#### RS-485

RS-485 is backwardly compatible with RS-422; however, it is optimized for party line or multi-drop applications. The output of the RS-422/485 driver is capable of being **Active** (enabled) or **Tri-State** (disabled). This capability allows multiple ports to be connected in a multi-drop bus and selectively polled. RS-485 allows cable lengths up to 4000 feet and data rates up to 10 Megabits per second. The signal levels for RS-485 are the same as those defined by RS-422. RS-485 has electrical characteristics that allow for 32 drivers and 32 receivers to be connected to one line. This interface is ideal for multi-drop or network environments. RS-485 tri-state driver (not dual-state) will allow the electrical presence of the driver to be removed from the line. Only one driver may be active at a time and the other driver(s) must be tri-stated. RS-485 can be cabled in two ways, two wire and four wire mode. Two wire mode does not allow for full duplex communication and requires that data be transferred in only one direction at a time. For half-duplex operation, the two transmit pins should be connected to the two receive pins (Tx+ to Rx+ and Tx- to Rx-). Four wire mode allows full duplex data transfers. RS-485 does not define a connector pin-out or a set of modem control signals. RS-485 does not define a physical connector.

## <span id="page-19-0"></span>Appendix D – Asynchronous Communications

Serial data communications implies that individual bits of a character are transmitted consecutively to a receiver that assembles the bits back into a character. Data rate, error checking, handshaking, and character framing (start/stop bits) are pre-defined and must correspond at both the transmitting and receiving ends.

Asynchronous communications is the standard means of serial data communication for PC compatibles and PS/2 computers. The original PC was equipped with a communication or COM: port that was designed around an 8250 Universal Asynchronous Receiver Transmitter (UART). This device allows asynchronous serial data to be transferred through a simple and straightforward programming interface. A start bit, followed by a pre-defined number of data bits (5, 6, 7, or 8) defines character boundaries for asynchronous communications. The end of the character is defined by the transmission of a pre-defined number of stop bits (usually 1, 1.5 or 2). An extra bit used for error detection is often appended before the stop bits.

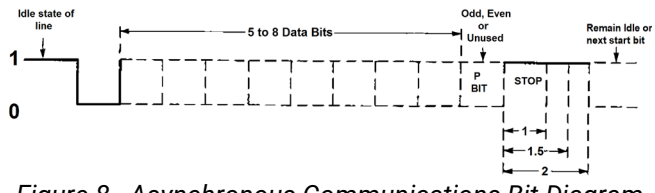

*Figure 8 - Asynchronous Communications Bit Diagram*

This special bit is called the parity bit. Parity is a simple method of determining if a data bit has been lost or corrupted during transmission. There are several methods for implementing a parity check to guard against data corruption. Common methods are called (E)ven Parity or (O)dd Parity. Sometimes parity is not used to detect errors on the data stream. This is referred to as (N)o parity. Because each bit in asynchronous communications is sent consecutively, it is easy to generalize asynchronous communications by stating that each character is wrapped (framed) by pre-defined bits to mark the beginning and end of the serial transmission of the character. The data rate and communication parameters for asynchronous communications have to be the same at both the transmitting and receiving ends. The communication parameters are baud rate, parity, number of data bits per character, and stop bits (i.e.9600,N,8,1).

### <span id="page-20-0"></span>Appendix E – Silk Screen

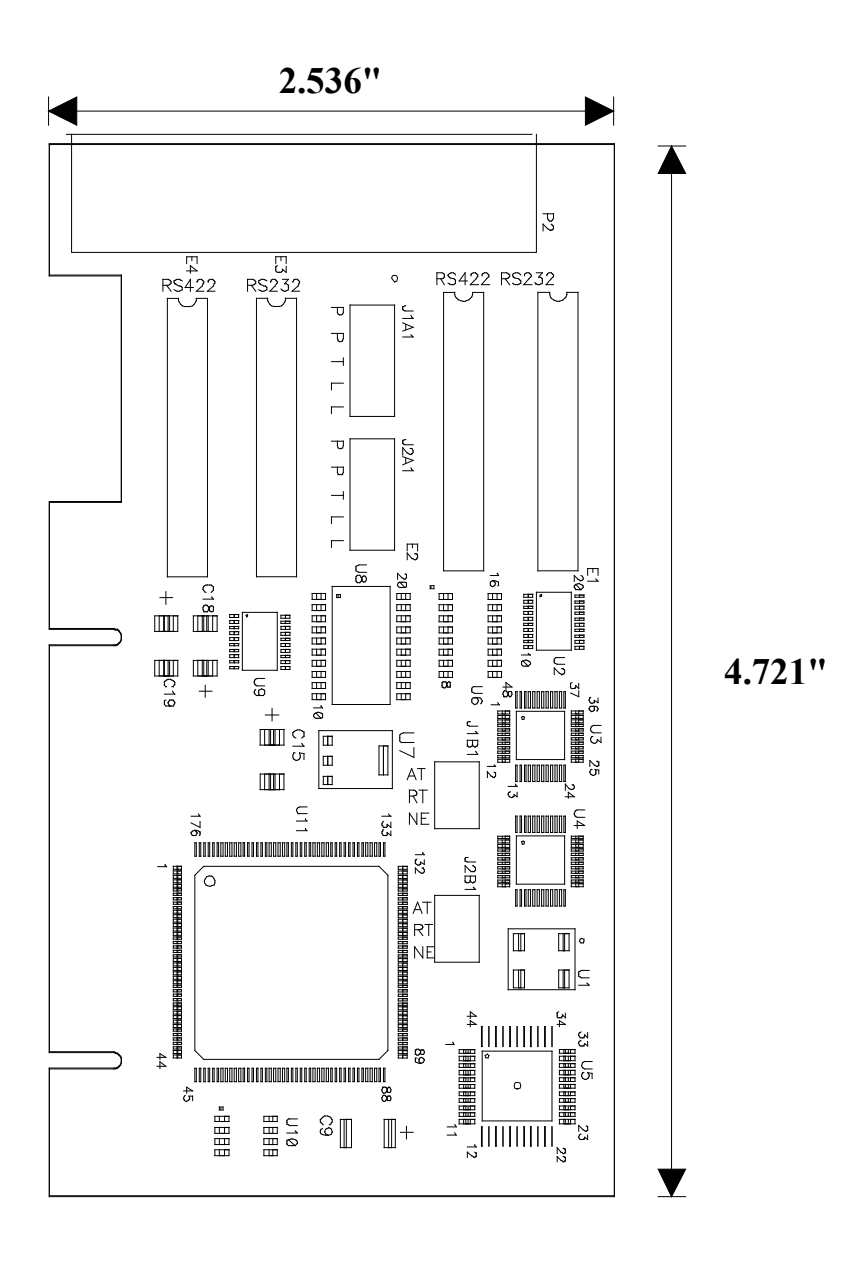

## <span id="page-21-0"></span>Appendix F – Compliance Notices

### Federal Communications Commission (FCC) Statement

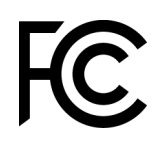

 $\epsilon$ 

This equipment has been tested and found to comply with the limits for Class A digital device, pursuant to Part 15 of the FCC Rules. These limits are designed to provide reasonable protection against harmful interference when the equipment is operated in a commercial environment. This equipment generates, uses, and can radiate radio frequency energy and, if not installed and used in accordance with the instruction manual, may cause harmful interference to radio communications. Operation of this equipment in a residential area is likely to cause harmful interference in such case the user will be required to correct the interference at the users expense.

#### EMC Directive Statement

Products bearing the CE Label fulfill the requirements of the EMC directive (89/336/EEC) and of the low-voltage directive (73/23/EEC) issued by the European Commission. To obey these directives, the following European standards must be met:

- **EN55022 Class A** "Limits and methods of measurement of radio interference characteristics of information technology equipment"
- **EN55024** "Information technology equipment Immunity characteristics Limits and methods of measurement".

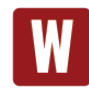

This is a Class A Product. In a domestic environment, this product may cause radio interference in which case the user may be required to take adequate measures to prevent or correct the interference.

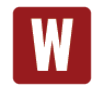

Always use cabling provided with this product if possible. If no cable is provided or if an alternate cable is required, use high quality shielded cabling to maintain compliance with FCC/EMC directives.

## <span id="page-22-0"></span>**Warranty**

Sealevel's commitment to providing the best I/O solutions is reflected in the Lifetime Warranty that is standard on all Sealevel manufactured I/O products. We are able to offer this warranty due to our control of manufacturing quality and the historically high reliability of our products in the field. Sealevel products are designed and manufactured at its Liberty, South Carolina facility, allowing direct control over product development, production, burn-in and testing. Sealevel achieved ISO-9001:2015 certification in 2018.

#### Warranty Policy

Sealevel Systems, Inc. (hereafter "Sealevel") warrants that the Product shall conform to and perform in accordance with published technical specifications and shall be free of defects in materials and workmanship for the warranty period. In the event of failure, Sealevel will repair or replace the product at Sealevel's sole discretion. Failures resulting from misapplication or misuse of the Product, failure to adhere to any specifications or instructions, or failure resulting from neglect, abuse, accidents, or acts of nature are not covered under this warranty.

Warranty service may be obtained by delivering the Product to Sealevel and providing proof of purchase. Customer agrees to ensure the Product or assume the risk of loss or damage in transit, to prepay shipping charges to Sealevel, and to use the original shipping container or equivalent. Warranty is valid only for original purchaser and is not transferable.

This warranty applies to Sealevel manufactured Product. Product purchased through Sealevel but manufactured by a third party will retain the original manufacturer's warranty.

#### Non-Warranty Repair/Retest

Products returned due to damage or misuse and Products retested with no problem found are subject to repair/retest charges. A purchase order or credit card number and authorization must be provided in order to obtain an RMA (Return Merchandise Authorization) number prior to returning Product.

### How to obtain an RMA (Return Merchandise Authorization)

If you need to return a product for warranty or non-warranty repair, you must first obtain an RMA number. Please contact Sealevel Systems, Inc. Technical Support for assistance:

Available Monday – Friday, 8:00AM to 5:00PM EST Phone 864-843-4343 Email [support@sealevel.com](mailto:support@sealevel.com)

#### **Trademarks**

Sealevel Systems, Incorporated acknowledges that all trademarks referenced in this manual are the service mark, trademark, or registered trademark of the respective company.